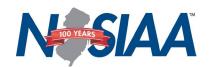

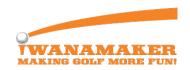

## Golf Coaches Preseason Top 10

Golf Coaches and Athletic Directors,

Thank you for all you do for high school golf. We are excited to be working with your high school golf program using the iWanamaker platform. The platform consists of your league's mobile app for iOS and Android and https://iwanamaker.com. Please note the best way to reach support is by email at <a href="mailto:support@iwanamaker.com">support@iwanamaker.com</a> or by phone at (720) 984-2379 during the designated hours on the <a href="mailto:iwanamaker.com">iwanamaker.com</a> HELP page. To get a jump start on the season we created a list of ten things you and your AD should be aware of and can be used as a guide throughout the season. Please review the list and keep it handy throughout the season.

- State Association Golf App: It all starts by getting the NJSIAA Golf app from the app store. The app will allow
  you to sign up or validate yourself and register as the AD or coach for your school. The app is used on the day of
  the tournament to score and view leaderboards and scorecards and is FREE for ADs, coaches, golfers and media
  members.
- 2. **iWanamaker Website:** Once you have signed up you can log into <a href="http://iwanamaker.com">http://iwanamaker.com</a>, select league from LEAGUES and navigate to your school to verify you are a coach for your team. If you can edit your team roster you are set up as the coach for your team. If not, email <a href="mailto:support@iwanamaker.com">support@iwanamaker.com</a>. Coaches and ADs have edit privileges over the coach and player rosters and can create events. Only Coaches have edit privileges over all of their school's events.
- 3. **Watch the Video Tutorials:** review the video tutorials by clicking on HELP at the top of the site <a href="http://iwanamaker.com">http://iwanamaker.com</a> you must be logged in to view the videos.
- 4. **Create your Events:** create the events your school will be hosting this season. Communicate with other coaches in your league if you have not been added to the events that you are not hosting. (If you are not able to Edit an event, your team has not been added.)
- 5. **First Team Meeting:** instruct all your golfers to get their League's mobile Golf App powered by iWanamaker and register as a golfer on their team. This will automatically update your team roster and they will be ready to live score. If they have already been added by their coach, their registration will validate their profile information.
- 6. **Get Followers:** instruct your golfers to get their followers (parents, grandparents, aunts, uncles, etc) to install your League's mobile Golf App so they can purchase a ticket and follow them during the season. Ticket holders gain access to schedules, events, live scoring and rankings throughout the season.
- 7. **Team Rosters:** review and maintain your team roster and make sure all the player info is accurate, including the seeding for all your players. It is good practice to keep seeding your players up to date during the season.
- 8. **Event Setup:** import your players using Edit Event at least 2 days before the event is played so that the host coach can set the pairings well before the event is played.
- 9. **Enter Scores Live:** Instruct your players (or designated scorers) to enter the scores for their group after each hole so their followers can enjoy following the team and individual leaderboards live during the event. Live scoring is mandated by some state associations so please check with your association to determine the status of mandatory live scoring. Scores can be entered hole by hole by an event manager using the web interface under EDIT RESULTS.
- 10. **Validate Scores and Close Rounds:** validate all scores and close the round before you leave the course to ensure rankings are updated and the event is completed in a timely fashion. It is recommended that you instruct the golfers or designated scorers to verify their paper scorecards against the scores entered in their golf app before they sign their scorecard.